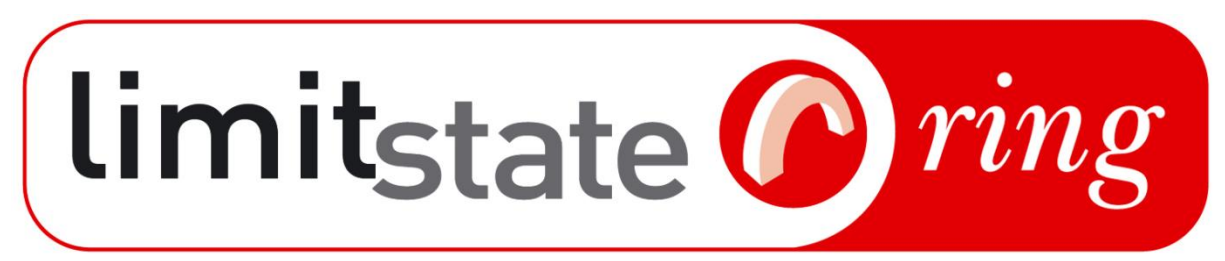

## *rapid masonry arch analysis software*

# **Product Description**

Version 3.2.c - February 2020

**LimitState**

The Innovation Centre 217 Portobello Sheffield S1 4DP United Kingdom +44 (0) 114 224 2240 info@limitstate.com www.limitstate.com

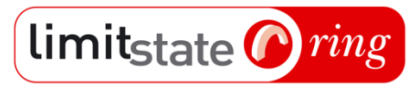

### <span id="page-2-0"></span>**Summary**

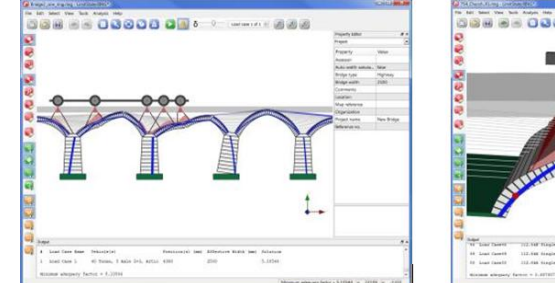

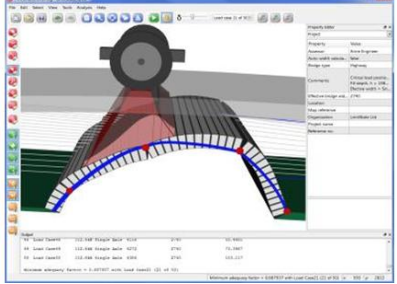

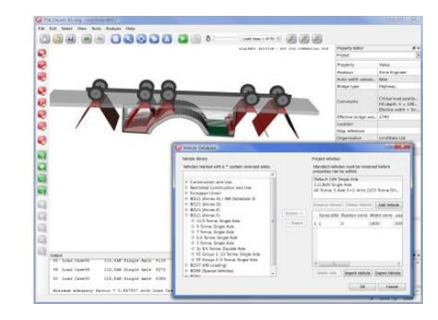

### <span id="page-2-1"></span>About LimitState:RING

LimitState:RING is a popular software product for masonry arch bridge analysis - designed from the ground up with the needs of professional engineers in mind. The software uses rigorous mathematical optimization to directly identify a wide range of potential modes of response.

LimitState:RING is the only commercially available masonry arch analysis software to implement the rigid block analysis method, described in a key industry report\* as "quick and reliable for a significant range of bridge configurations... a very versatile tool..." and "a significant improvement from basic limit analysis formulations".

- A rapid analysis tool for computing the ultimate load carrying capacities of single and multi-span masonry arch bridges.
- Numerous features, many of which are unique.
- Developed specifically with engineers in mind.
- Designed to be as quick and simple to use as hand-based methods (e.g. MEXE), but with much of the bespoke modelling capabilities of Finite Element based software.

<span id="page-2-2"></span>\* [CIRIA C656](http://www.ciria.org/service/bookshop/core/orders/product.aspx?prodid=142) - Masonry arch bridges: condition, appraisal and remedial treatment.

### Main features

#### <span id="page-2-3"></span>**Model**

- Multiple spans
- Multiple arch-rings
- Multiple load cases
- Arch backing material
- Mortar loss
- Support movements
- Reinforcement
- Rail and highway loading

#### <span id="page-2-4"></span>**Define**

- Variable thickness arches of arbitrary shape
- Properties of all materials
- New loading vehicles
- Partial factors on load and material

#### <span id="page-2-5"></span>**Identify**

- Critical failure modes in multi-span bridges (even if this involves only a single span) Properties of all materials
- Critical failure modes involving sliding
- 'Passive' backfill pressures (allowing deep arch and multi-span arch problems involving passive pressures to be analyzed)

### <span id="page-3-0"></span>System requirements

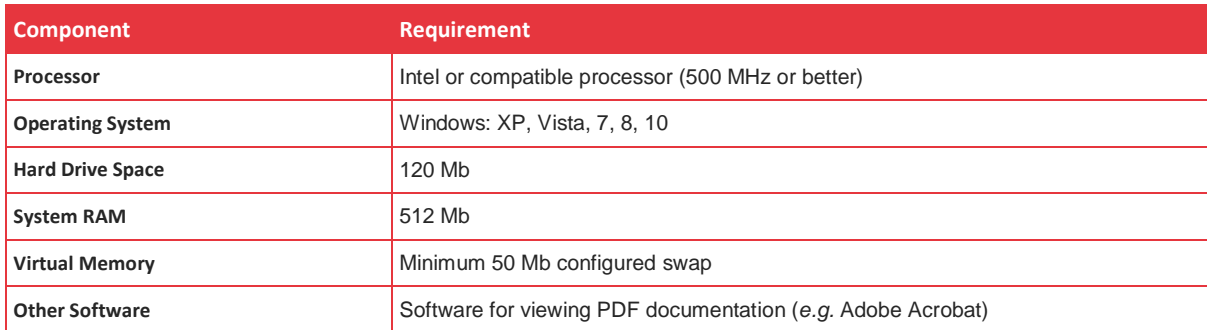

#### <span id="page-3-1"></span>**History**

LimitState co-founder, Dr Matthew Gilbert, is a Chartered Civil Engineer who has been involved in masonry arch bridge assessment and research since 1990. He developed the first version of RING in 1992 and, in 2001, RING 1.x was launched. This was subsequently adopted by practitioners and academics in over 40 countries worldwide.

Developed in association with the International Union of Railways (UIC), LimitState:RING 2.0 constituted a major step forward in technology from previous versions, being both easier to use and much more powerful than before.

LimitState:RING 3.0 introduced many new features and improvements, such as a powerful new solver, improved arch profile modelling and the ability to include reinforcement.

#### <span id="page-3-2"></span>Underlying technology

- Idealizes a masonry arch structure as an assemblage of rigid blocks.
- Uses 'computational limit analysis' methods to analyse the collapse state.
- The structure is divided into a large number of discrete rigid blocks connected by zero thickness and zero tensile strength joints.
- Rigorous optimization techniques are used to find the critical failure mechanism.

### <span id="page-3-3"></span>Modelling capabilities

Model a bridge comprehensively:

- Model bridges containing localized areas of weak masonry, local mortar loss etc.
- Place supports at arbitrary positions and model support movements.
- Allocate separate properties to near-surface and deep fill.
- Model an unlimited number of spans and rings.
- Model an unlimited number of load cases.
- Model variable thickness arches with and without multi-rings.
- Perform effective bridge width calculations.
- **•** Specify partial safety factors for loads and materials.

#### <span id="page-3-4"></span>Analysis capabilities

Identify many potential failure types, including those involving:

- Material failure.
- Radial sliding failure between voussoirs.
- Slippage between rings (ring separation).
- limitstate *ning* 
	- For multi-span bridges with stocky or slender intermediate piers the critical failure mode will be automatically identified, whether this involves one, two or more spans.

#### <span id="page-4-0"></span>Interactive 3D environment

Define, alter and experiment with the model:

- Click on-screen objects and view / edit the properties using the Property Editor.
- Compare the properties of multiple objects using the Explorers.
- Use the 'drag and solve' functionality to rapidly investigate bridge behaviour.
- View the model from any angle and save / load a previous viewpoint.
- Benefit from a comprehensive context sensitive help system.

#### <span id="page-4-1"></span>Accessibility

Many features designed to help the user:

- A database of standard highway and railway vehicles, to which further vehicles can be added.
- A 'new bridge wizard' for rapid development of new bridge models.
- Modify models by adding or deleting spans as necessary.
- Copy and paste data to / from a spreadsheet.
- Customized reports of the analysis findings can be automatically generated, printed and saved in PDF format.
- Modern, user-friendly interface.

#### <span id="page-4-2"></span>Validation

- Results validated using experimental data from many real-life tests e.g. by comparison with TRL (1980s / 90s) and Bolton (1990s).
- RING referenced in reports by Network Rail (2001), CIRIA (2006) and UIC (2007/08).

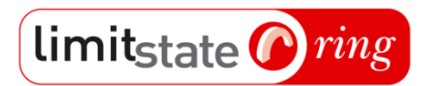

#### **Contents**

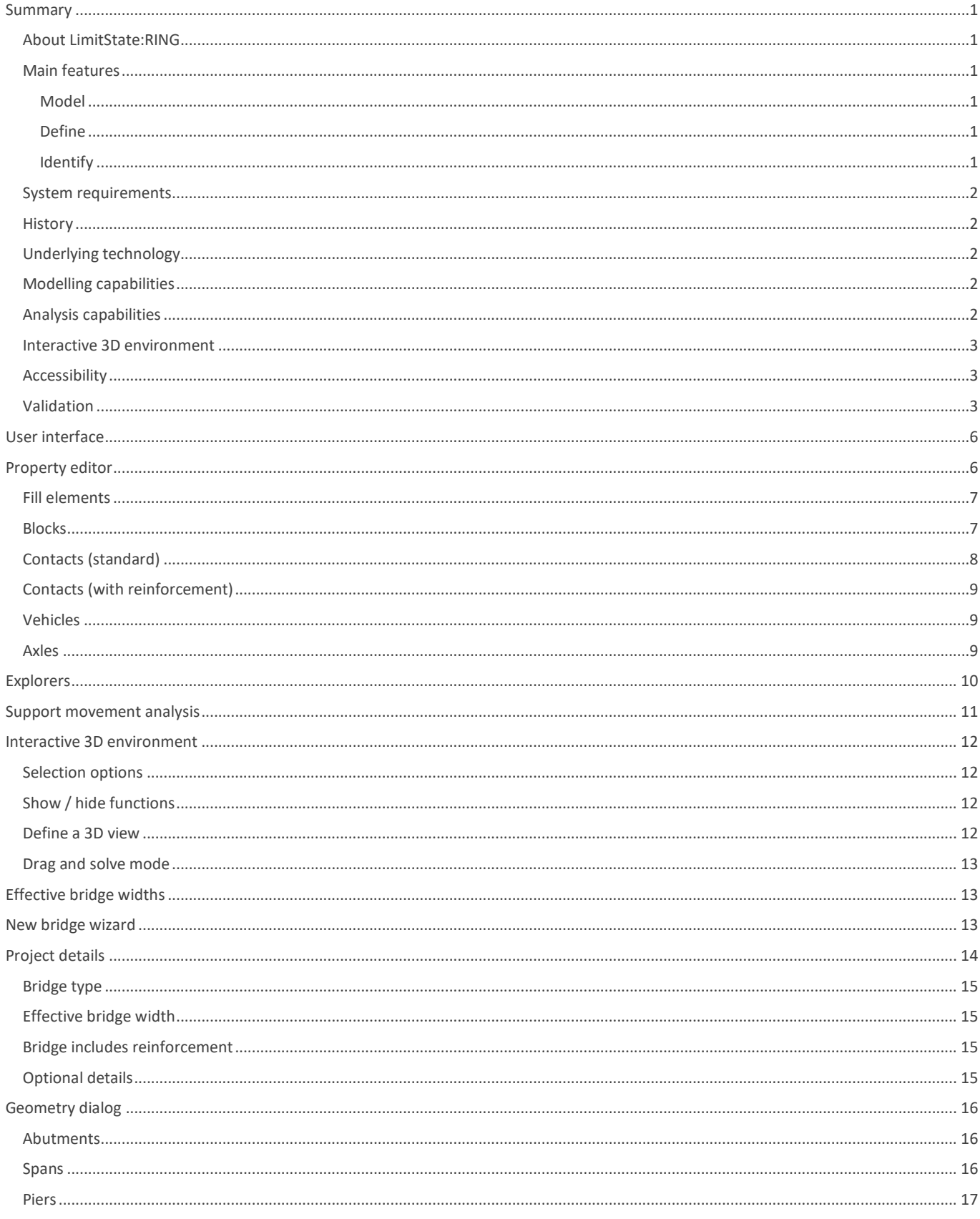

## limitstate Oring

#### Contents

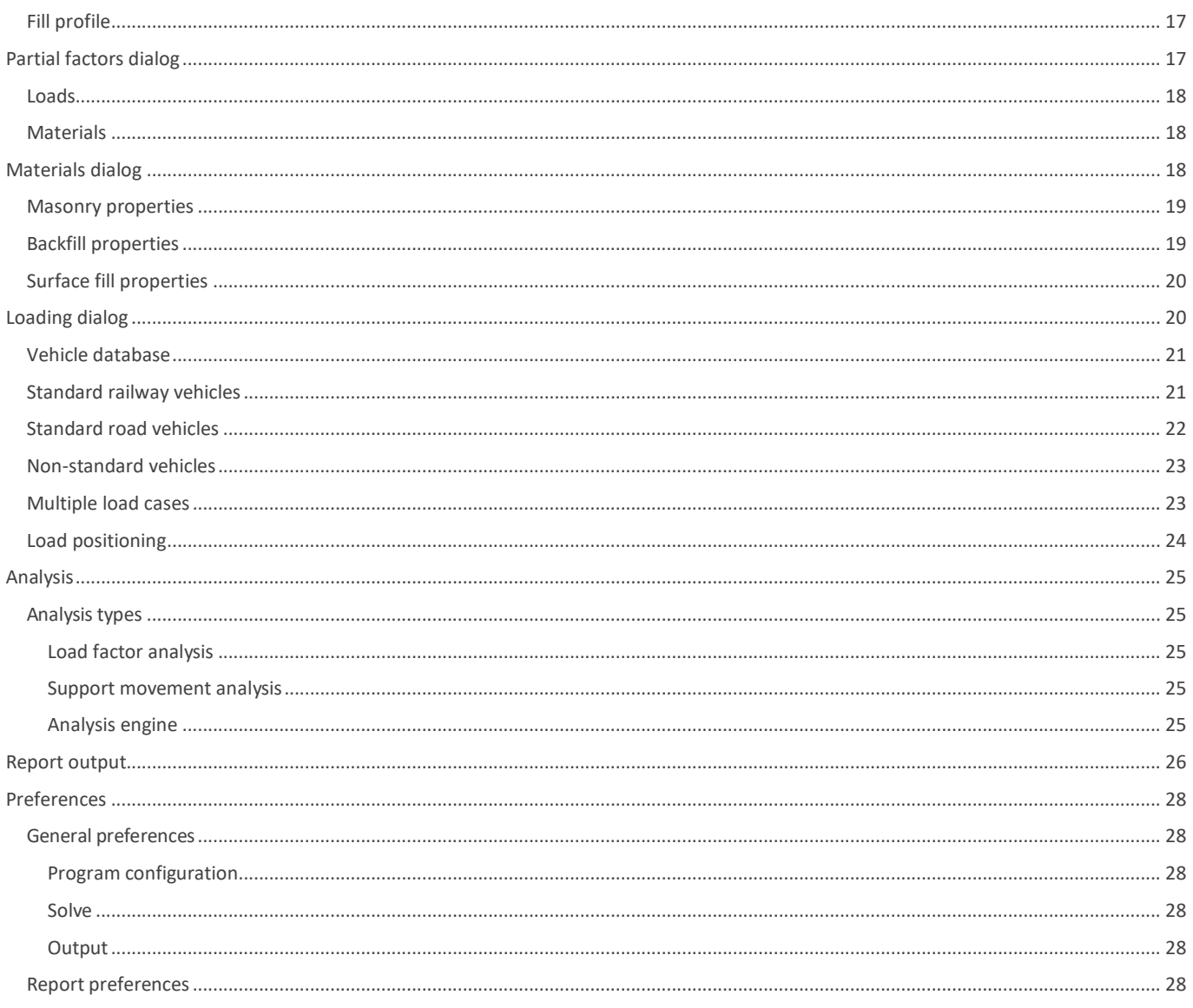

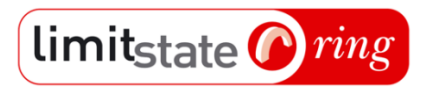

## <span id="page-7-0"></span>**User interface**

[Figure 1](#page-7-2) illustrates the main features of the LimitState:RING user interface:

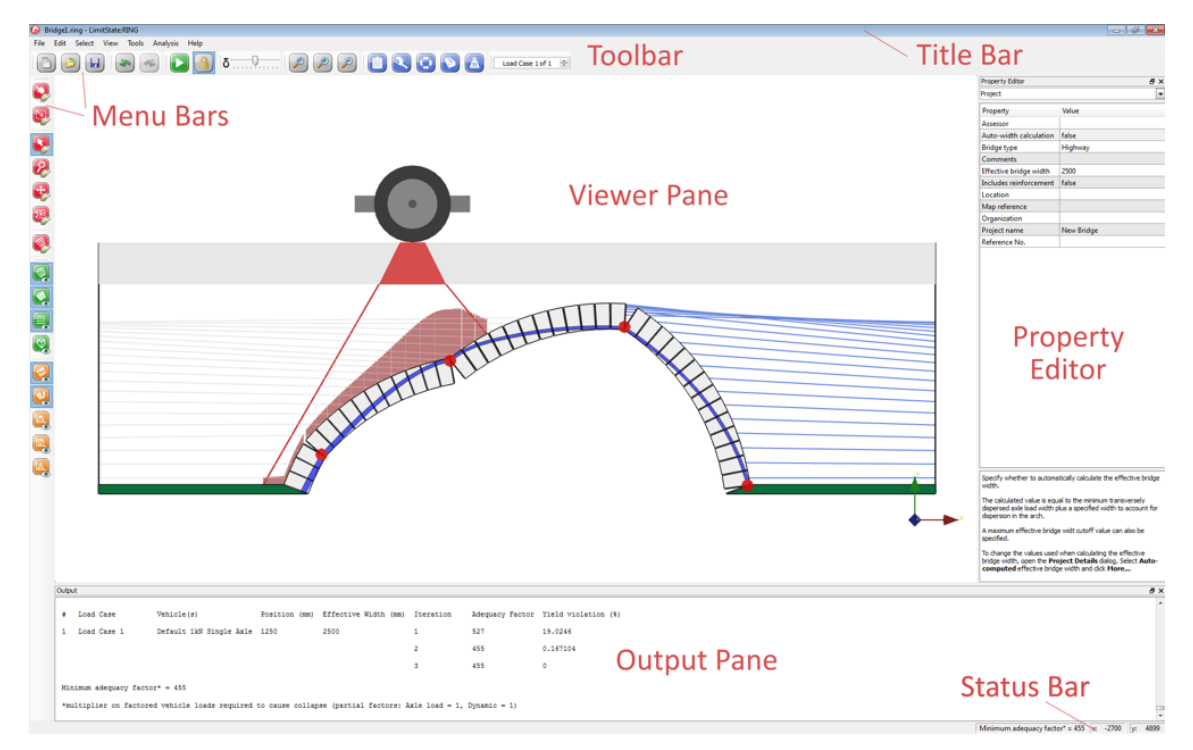

**Figure 1 - The LimitState:RING user Interface**

## <span id="page-7-2"></span><span id="page-7-1"></span>**Property editor**

The Property Editor is allows the user to quickly query and / or modify the attributes of one or more objects within the current project.

- Read and / or modify the properties of one or more objects within the current project.
- Changes made in the property editor can be undone / redone using 'undo' and 'redo'.
- Select objects on screen and modify their properties to better reflect the real-life circumstances of the bridge.
- Change an individual block property or select a large area containing multiple objects, divide into the constituent object types and modify the common properties en masse.
- Access some of the more specialized functions such as mortar loss and the ability to control hinging and sliding modes.

#### Property editor

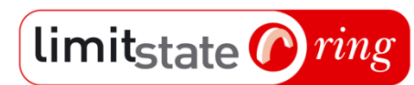

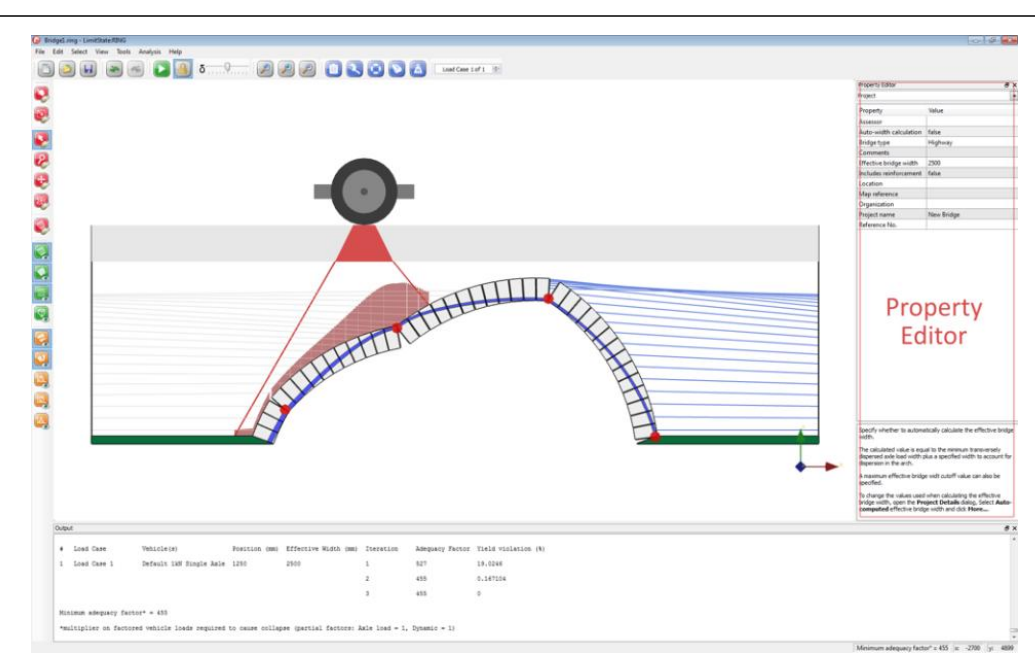

**Figure 2 - The LimitState:RING Property Editor**

It is possible to view and / or modify the properties of the following objects:

- **Fill elements** bar elements that represent the effects of fill material in restraining arch sway
- **Blocks** masonry blocks forming the arches, piers and abutments.
- **Contacts**  inter-block interfaces.
- **Nodes** potential intersection-points of slip-lines.
- **Vehicles** predefined or user-specified loading vehicles that are applied to the bridge.
- **Axles** individual loads from the vehicles applied to the bridge.

The following tables describe, in detail, the properties found in the Property Editor for each of the described features:

#### <span id="page-8-0"></span>Fill elements

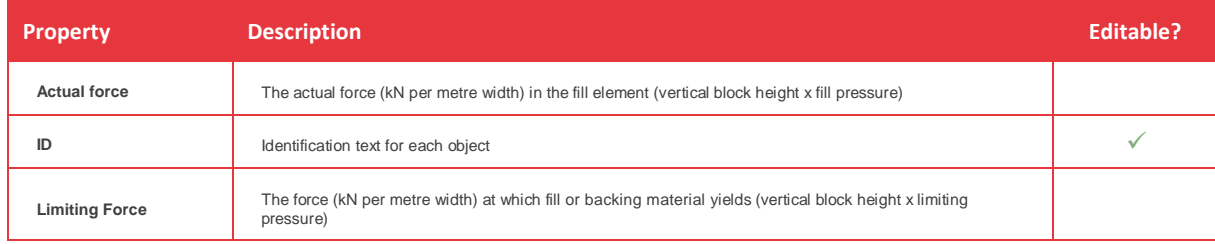

#### <span id="page-8-1"></span>**Blocks**

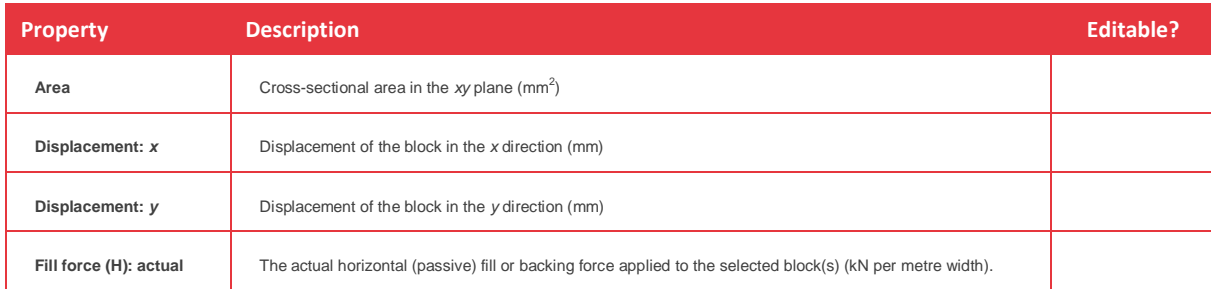

### Property editor

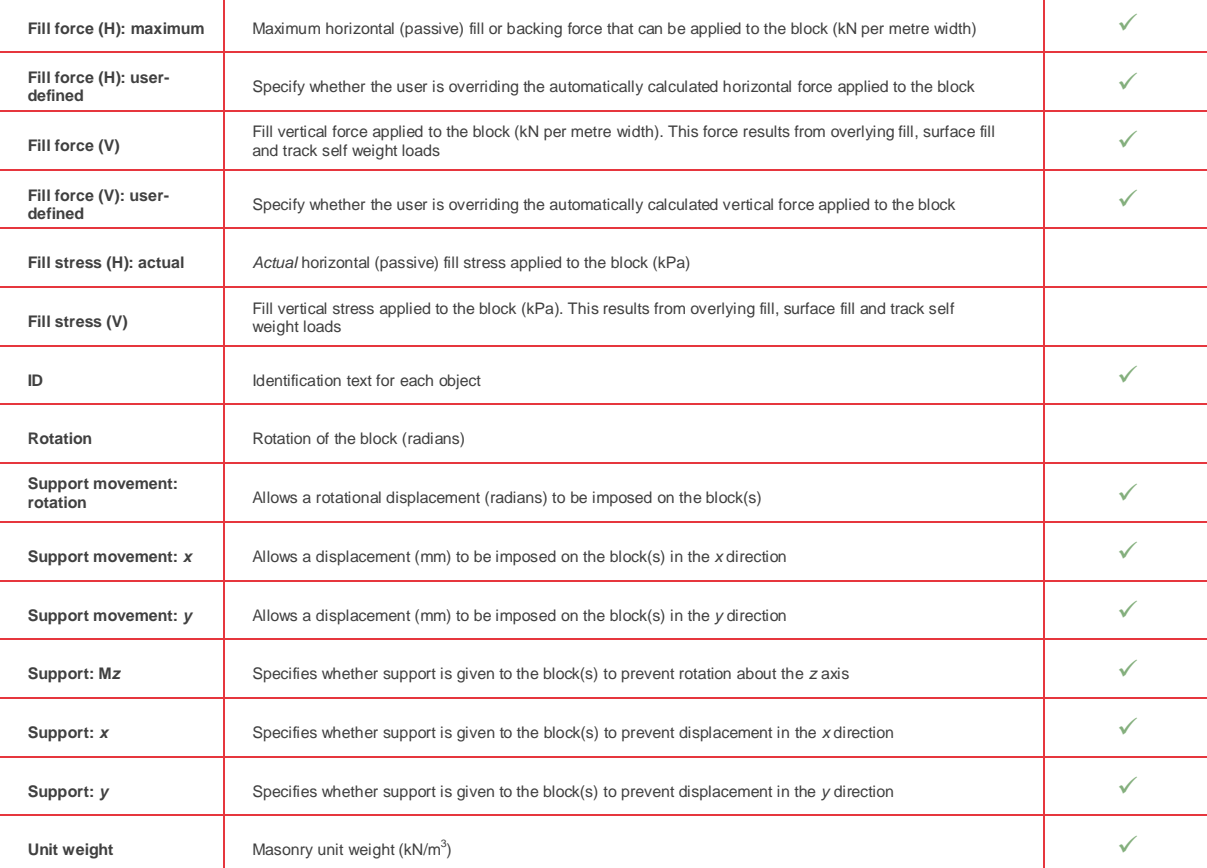

## <span id="page-9-0"></span>Contacts (standard)

limitstate *ning* 

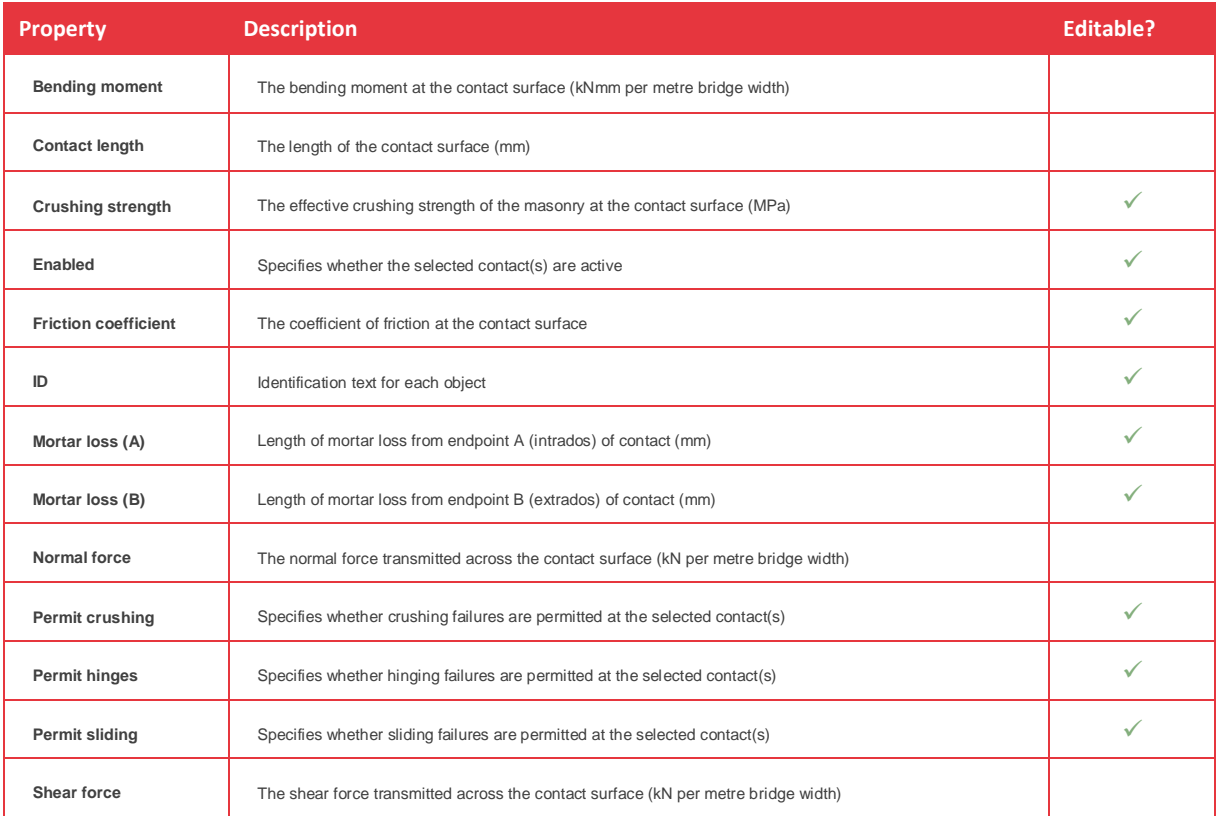

### <span id="page-10-0"></span>Contacts (with reinforcement)

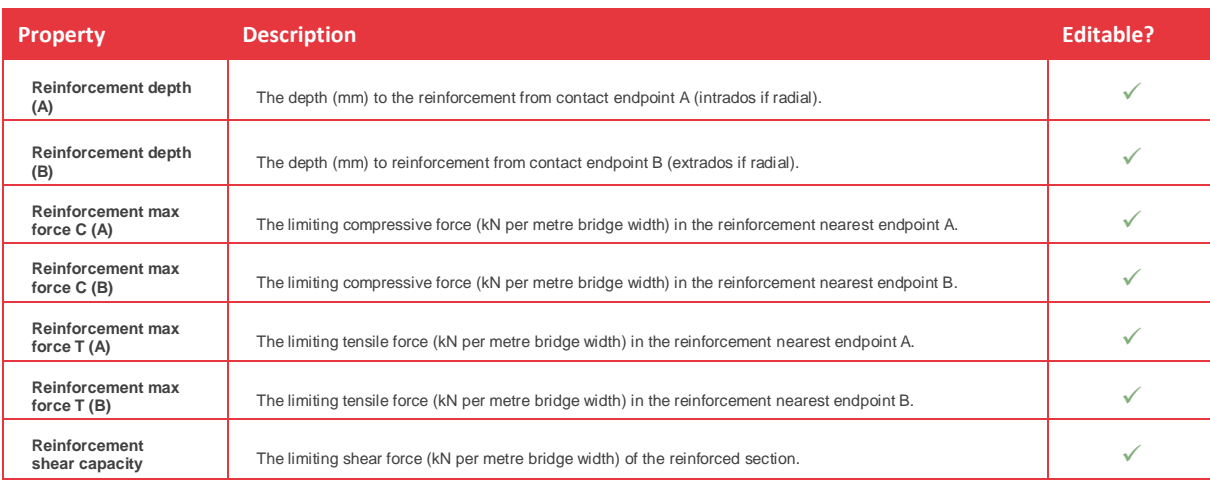

#### <span id="page-10-1"></span>Vehicles

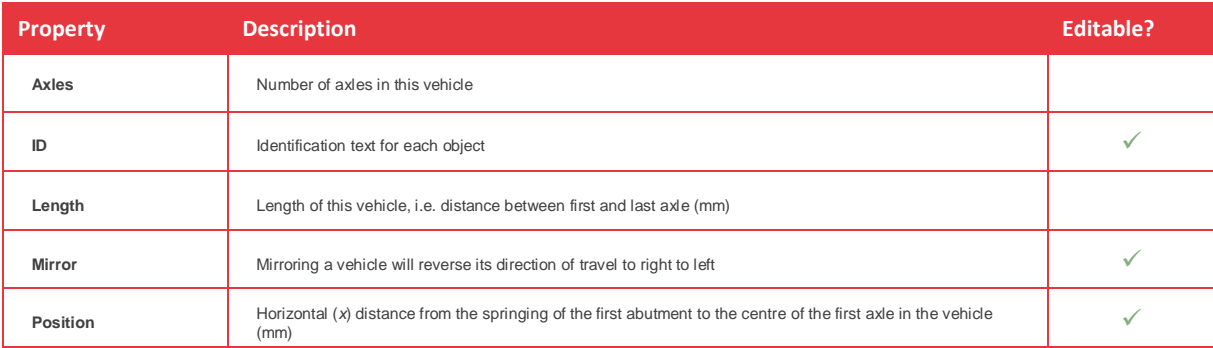

#### <span id="page-10-2"></span>Axles

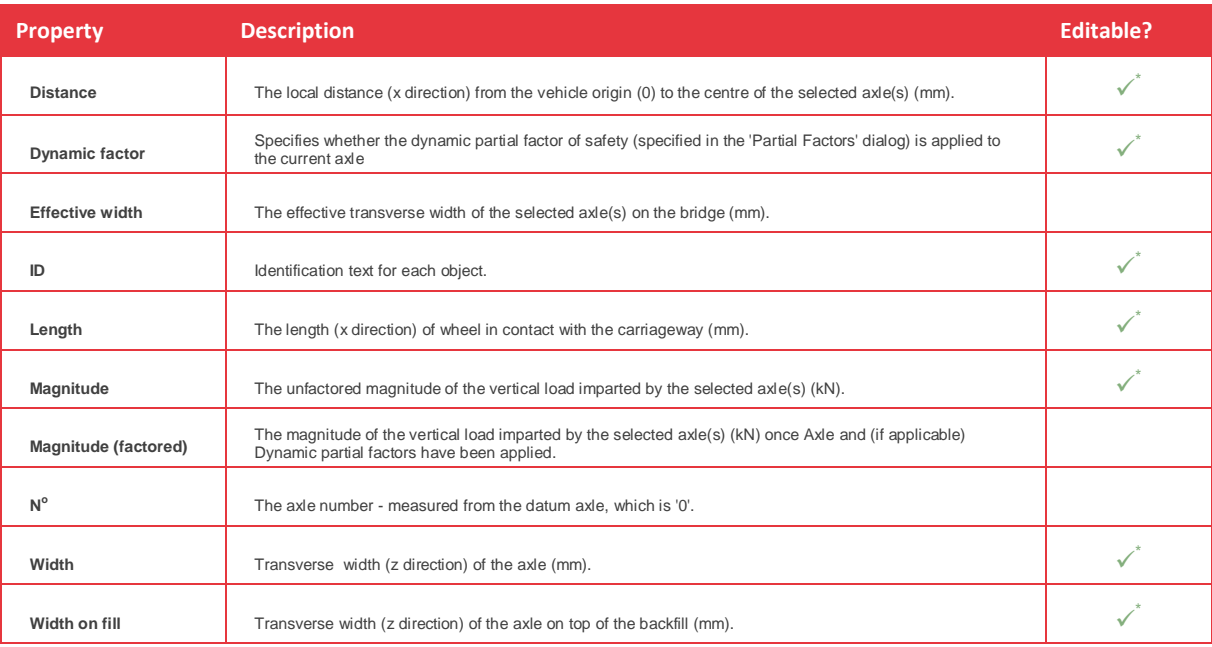

\* Editing of these properties is only permitted for user-defined vehicles

## limitstate *ning*

## <span id="page-11-0"></span>**Explorers**

- Explorers present all the data from the project in a convenient tabulated form.
- Objects selected explorers are highlighted in the viewer pane (and *vice versa*).
- Quickly check, compare or edit the properties of similar objects.
- Changes made in the property editor can be reversed / redone using 'undo' and 'redo'.
- Data can be cut and pasted between LimitState:RING explorers and a spreadsheet.
- Very useful for checking the current state of the model after changes have been made to local properties.
- Explore Blocks, Contacts, Vehicles and Load Cases.

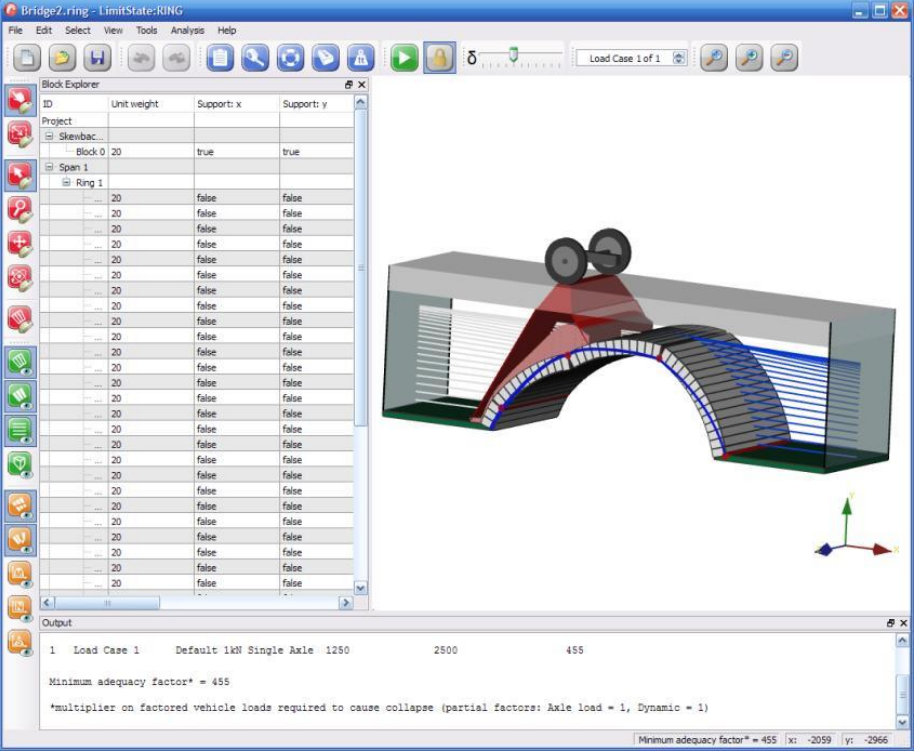

**Figure 3 - The LimitState:RING Block Explorer**

- For details of the properties displayed in the Block, Contact and Vehicle explorers, please refer to the corresponding table in the Property editor section (pages 5 and 6); editable fields remain the same as for the Property editor.
- Load cases explorer:
	- o Similar to the Vehicle explorer.
	- o Displays information about the Distance, Magnitude, Length and Width of vehicles.
	- o Information given in terms of individual load cases.
	- o For example, data for a '40-tonne, 5-axle, 3+2 artic' is displayed for each load case that this vehicle appears within, rather than just once.

## limitstate *ning*

## <span id="page-12-0"></span>**Support movement analysis**

- Impose translational and / or rotational displacements to support blocks.
- Accessed via a convenient wizard system
- Allows, for example, the modelling of settlement.
- Opens up a range of possibilities, for example:
	- o Investigate the likely causes of observed cracks in an existing structure.
	- o Verify the model idealization using the observed response of a settled bridge.
	- o Run vehicles across a settled bridge to investigate load paths and see whether the hinge positions move.
	- o Replicate 'bedding down' of a structure by moving the supports appropriately.

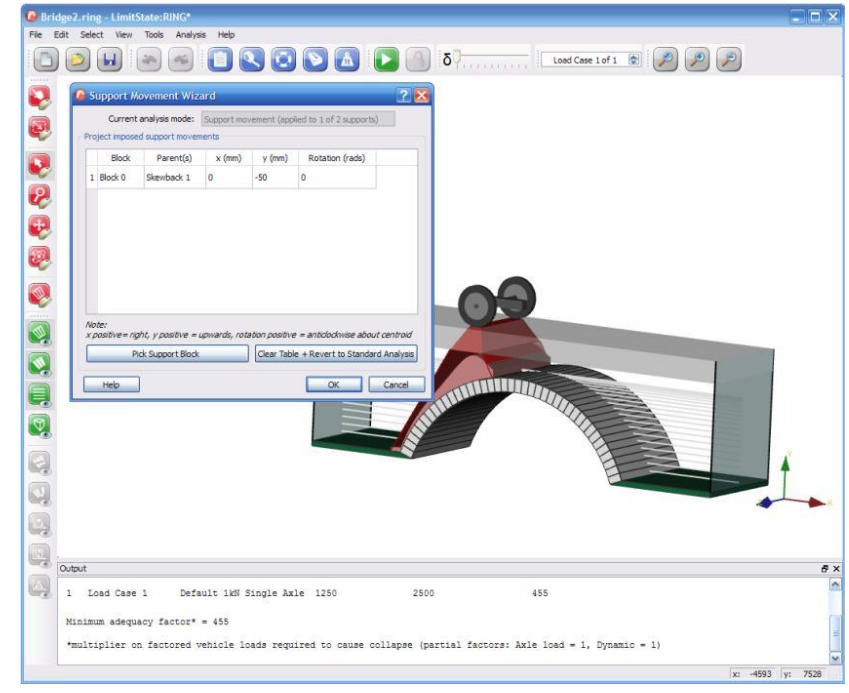

**Figure 4 - The LimitState:RING Support Movement wizard**

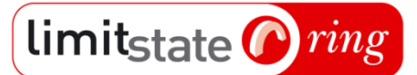

## <span id="page-13-0"></span>**Interactive 3D environment**

- The freedom to view the model from any angle and zoom into areas of interest.
- Select any part of the model with the mouse and view / modify its properties.
- Use 'drag and solve' to move a load vehicle to a new position and automatically analyse the new case.

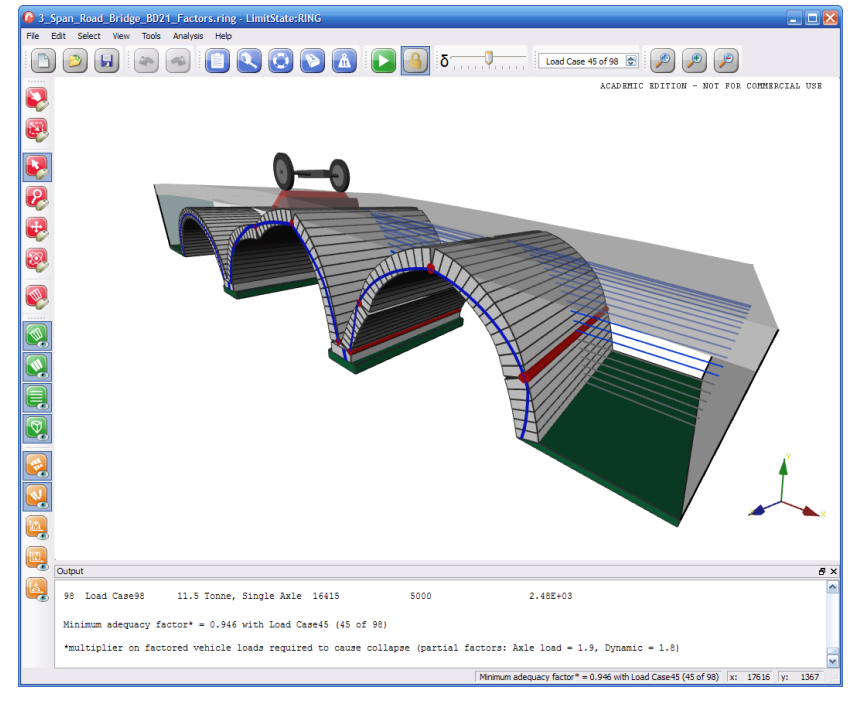

**Figure 5 - The LimitState:RING modelling environment**

In addition to the standard pan and zoom options, LimitState:RING 3.0 has the following features incorporated into the graphical user interface:

#### <span id="page-13-1"></span>Selection options

- Select objects by clicking or by enclosing with a rectangle.
- Select 'only contact elements'.

### <span id="page-13-2"></span>Show / hide functions

- Show or hide contacts.
- Show or hide blocks.
- Show or hide fill elements.
- Show or hide thrust zones.
- Show or hide hinges.
- Show or hide bending moment diagrams.
- Show or hide normal force diagrams.
- Show or hide shear force diagrams.

### <span id="page-13-3"></span>Define a 3D view

Choose from a number of convenient, pre-set views (top / bottom / left / right / front / back).

- limitstate *ning* 
	- Toggle between 2D and 3D views.
	- Toggle 3D views between isometric and perspective.
	- Rotate the view about any of the 3 principal axes or use the intelligent 3D rotate functionality.
	- Save a custom viewpoint and re-load it again when required.

### <span id="page-14-0"></span>Drag and solve mode

- Vehicles can be moved to any position using the mouse.
- Combine this with the option to automatically solve the problem and experience the 'drag and solve' model
- 'Drag and solve' permits the user to rapidly investigate the way in which a bridge is behaving:

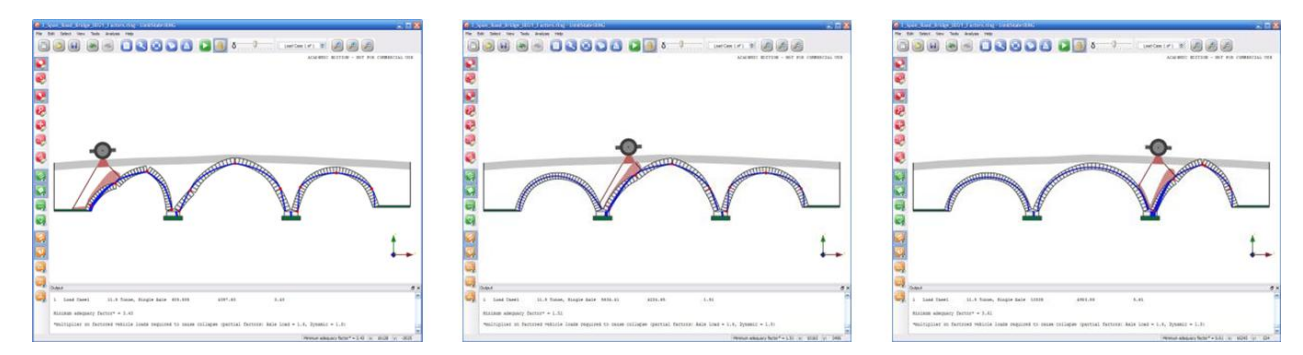

**Figure 6 – Using Drag and Solve mode gives an insight into bridge behaviour**

## <span id="page-14-1"></span>**Effective bridge widths**

- When a bridge has a deep layer of fill above the masonry structure, loads will be dispersed transversely and calculations using the width of load at the surface can give over-conservative answers .
- To take account of this, LimitState:RING 3.0 can automatically calculate the effective width of a bridge according to the width of loading at the base of the fill. Users can set:
	- o A maximum effective bridge width cutoff.
	- o Transverse distribution of load through the surface fill.
	- o Transverse distribution of load through the backfill.
	- o An additional transverse width of bridge.

## <span id="page-14-2"></span>**New bridge wizard**

- Rapidly produce a model using the 'New bridge wizard', which guides users through the process of defining the bridge geometry, materials, loading etc.
- Click 'Finish' at any point: LimitState:RING 3.0 will automatically fill in any information that has not been explicitly supplied by assuming default values and using information already given.

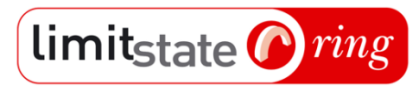

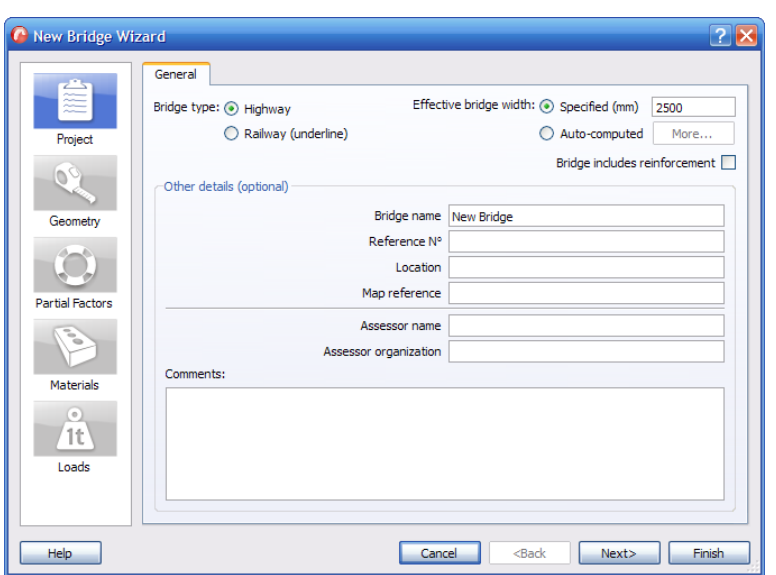

**Figure 7 – The 'New bridge wizard' allows problems to be set-up in very little time**

- The 'New bridge wizard' allows problems to be set-up in very little time.
- Move backwards and forwards through the various steps of the wizard and insert, delete or edit as necessary a very useful feature should any detail accidentally be omitted initially.
- Access any dialog of the wizard after the 'Finish' button has been pressed return to the model at any time and refine any aspect of the bridge.
- The dialogs found within the 'New bridge wizard' are:
	- o **Project** defines the general properties of the bridge.
	- o **Geometry** defines the form of the bridge abutments, spans, piers and fill profile.
	- o **Partial factors** defines the partial safety factors applied to the loads and materials .
	- o **Materials** defines the material properties of the masonry, backfill and surface fill.
	- o **Loads** defines the vehicles used throughout the analysis and their use in different load cases.

## <span id="page-15-0"></span>**Project details**

- Deals with 'general' aspects of the bridge model.
- Click 'Finish' at any point: LimitState:RING will automatically fill in any information that has not been explicitly supplied by assuming default values and using information already given.

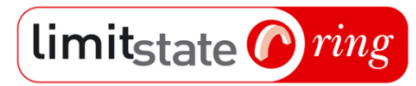

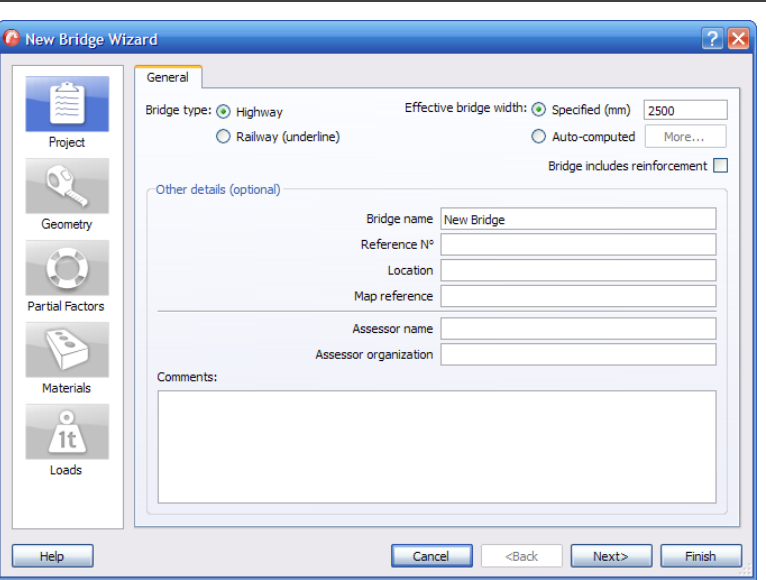

**Figure 8 – The LimitState:RING Project Details dialog**

- Many of the details that can be specified here are optional.
- There are a number of choices that are not optional and therefore require the user's attention:

### <span id="page-16-0"></span>Bridge type

- Specify whether the bridge is subject to loading from a highway or a railway.
- The choice made will determine the information required / displayed during modellingImport pre-defined regimes from file.

### <span id="page-16-1"></span>Effective bridge width

- Specify whether the bridge is of a fixed width or, alternately, automatically calculate an effective width
- Click 'More…' to specify the following:
	- o Maximum effective bridge width cut-off.
	- o Additional transverse width of arch to include.
	- o Transverse dispersion angle through backfill.
	- o Transverse dispersion angle through surface layer.

#### <span id="page-16-2"></span>Bridge includes reinforcement

 Specify whether the problem includes reinforcement (causes reinforcement properties to be shown in the Property Editor for contacts).

#### <span id="page-16-3"></span>Optional details

- Specify the following:
	- o Bridge name
	- o Reference number
	- o Location
	- o Map reference
	- o Assessor name
	- o Assessor organization
	- o Comments

## <span id="page-17-0"></span>**Geometry dialog**

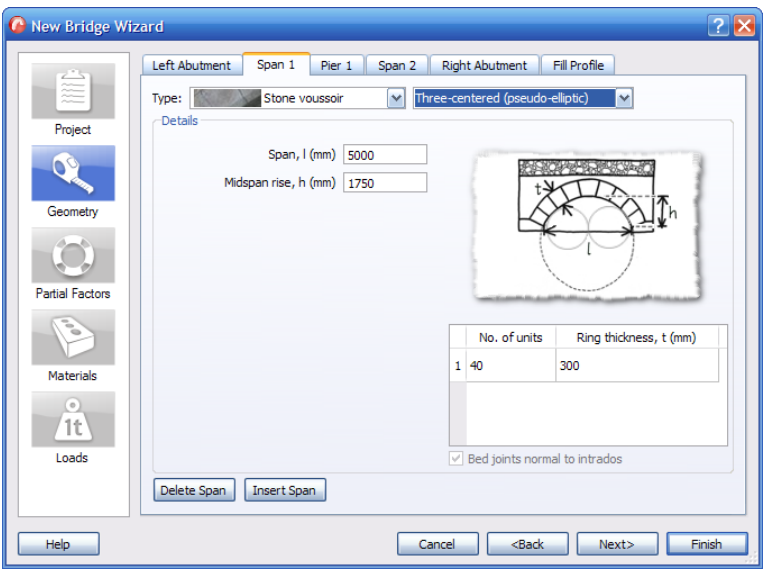

**Figure 9 – The LimitState:RING Geometry dialog**

- Presents each part of the bridge geometry on a separate tab.
- The following tables list the editable features found on each of the tabs:

#### <span id="page-17-1"></span>Abutments

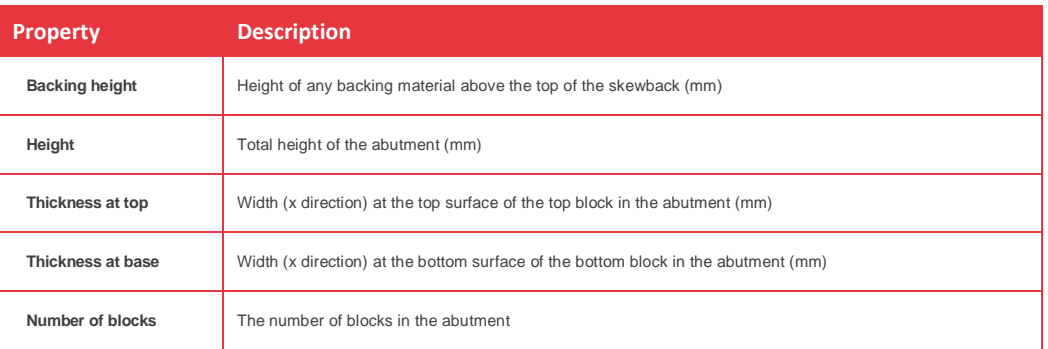

#### <span id="page-17-2"></span>Spans

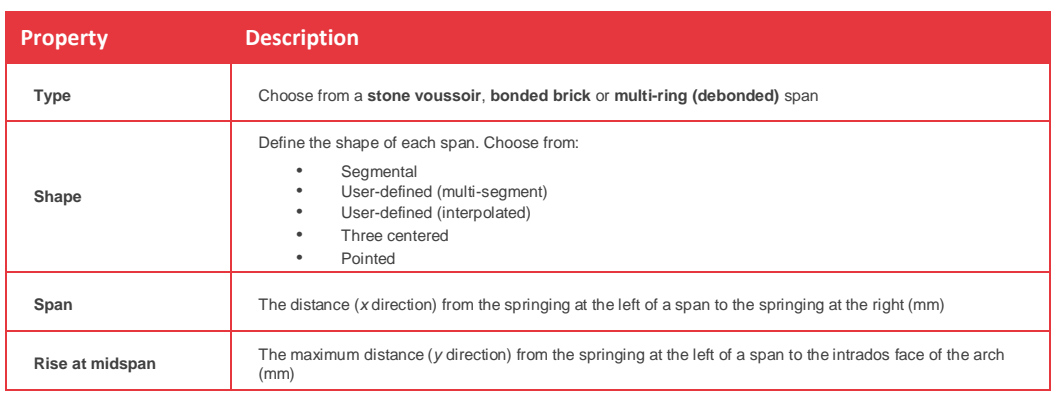

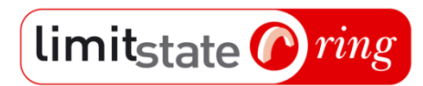

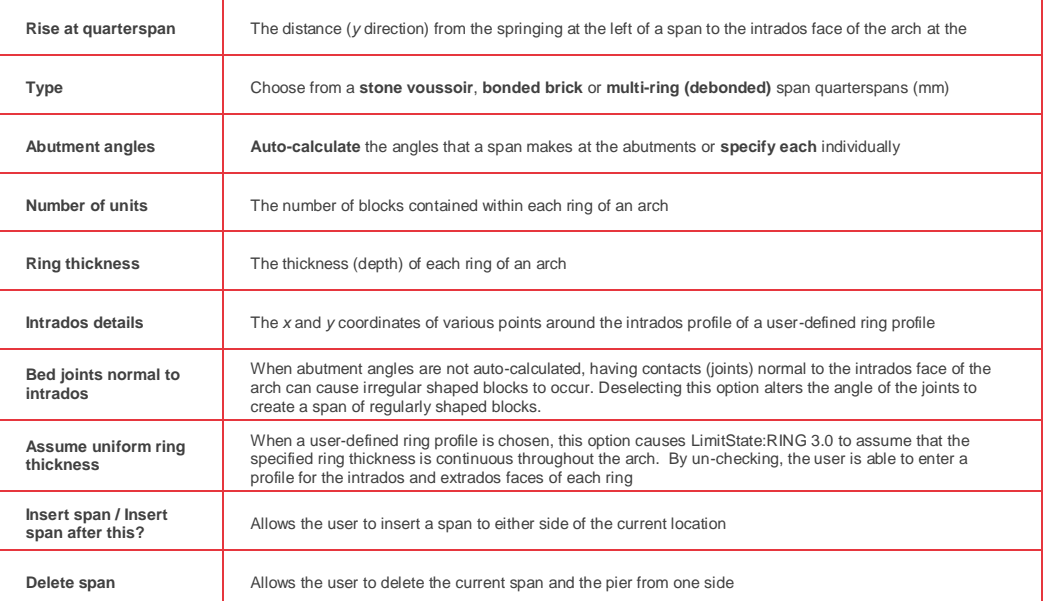

#### <span id="page-18-0"></span>Piers

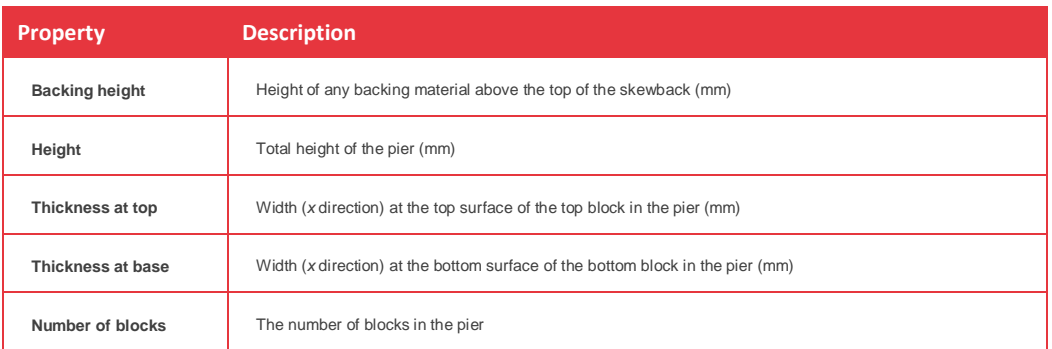

### <span id="page-18-1"></span>Fill profile

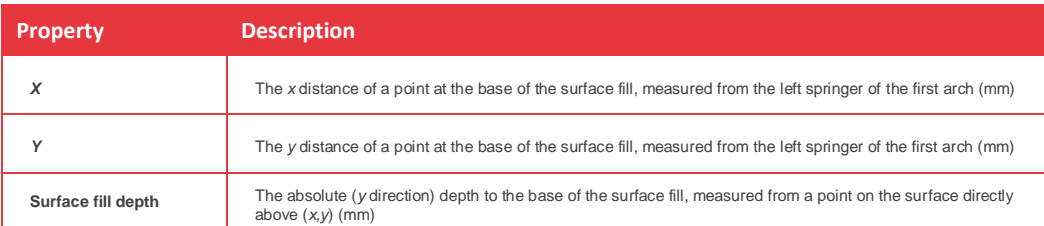

## <span id="page-18-2"></span>**Partial factors dialog**

- Apply factors of safety for loading and material properties, according to any code of practice.
- By default, all factors are set to 1.0.

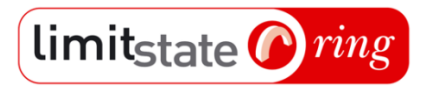

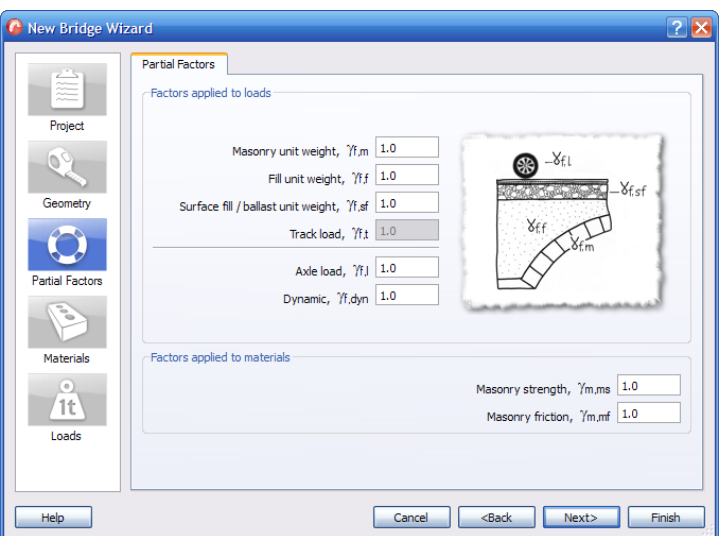

**Figure 10 – The LimitState:RING Partial Factors dialog**

The following tables list the partial factors that can be modified:

#### <span id="page-19-0"></span>Loads

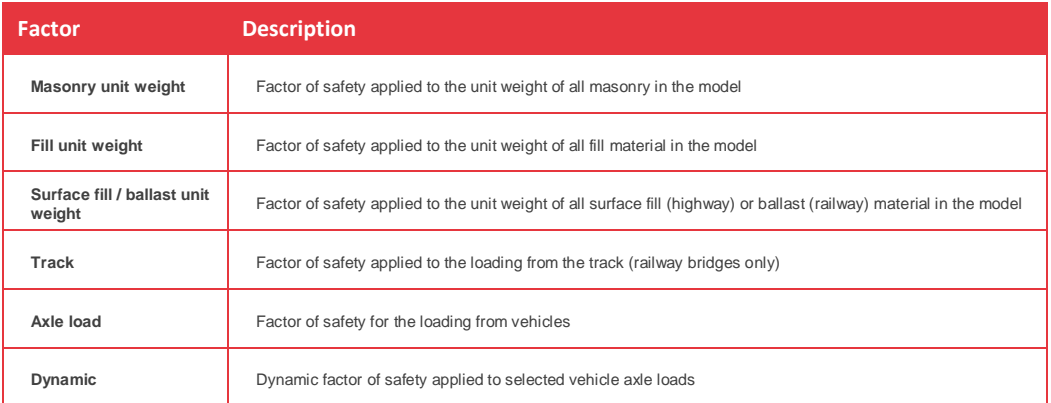

#### <span id="page-19-1"></span>Materials

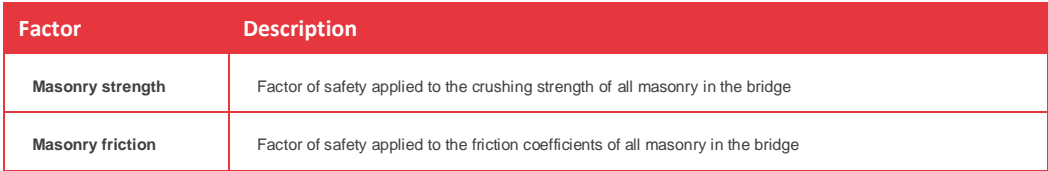

## <span id="page-19-2"></span>**Materials dialog**

- Access and edit the properties of all the materials encountered when modelling a masonry arch bridge
- Conveniently split on to 3 different tabs:
	- o Masonry
	- o Backfill
	- o Surface fill

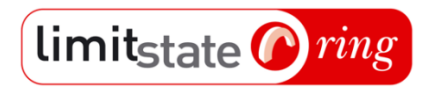

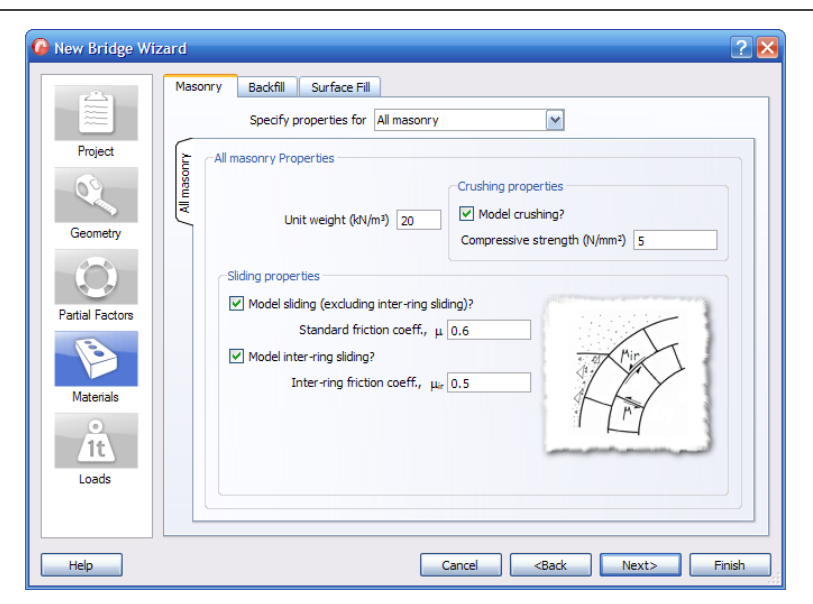

**Figure 11 – The LimitState:RING Materials dialog (masonry tab)**

#### <span id="page-20-0"></span>Masonry properties

The following table describes the features found on the **Masonry** tab:

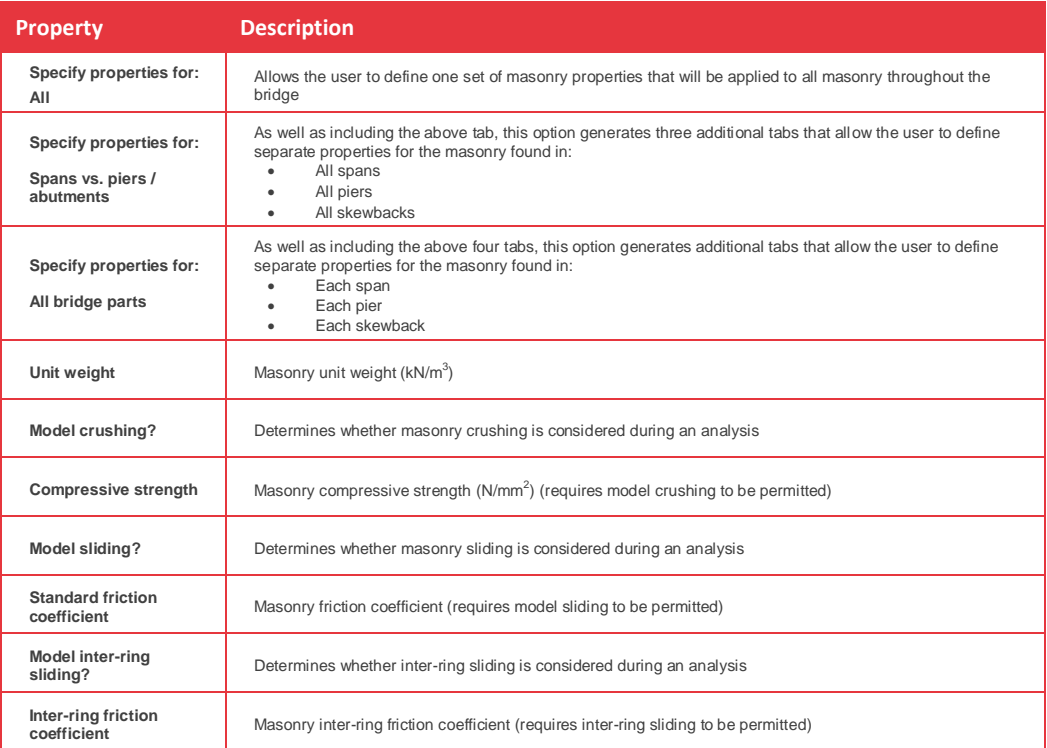

#### <span id="page-20-1"></span>Backfill properties

The following table describes the features found on the **Backfill** tab:

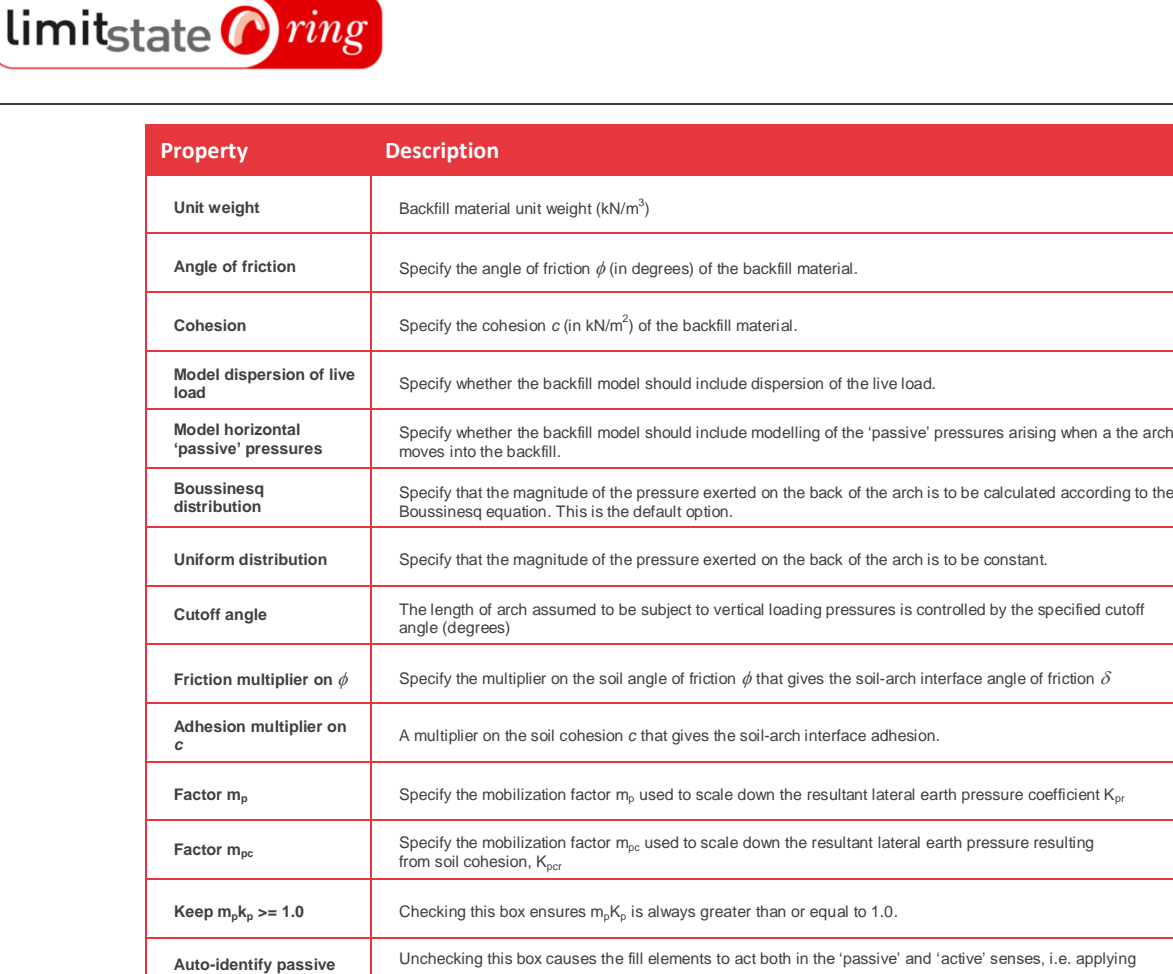

pressure to the arch whether this moves towards or away from the fill

**Passive?** A Boolean (yes / no) function to state whether horizontal pressures are applied at 'Position'

**Position** Areas of the bridge where horizontal pressures will be applied

<span id="page-21-0"></span>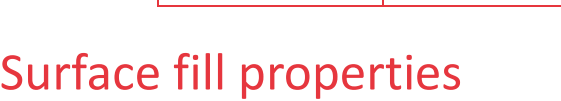

**zones**

The following table describes the features found on the **Surface fill** tab:

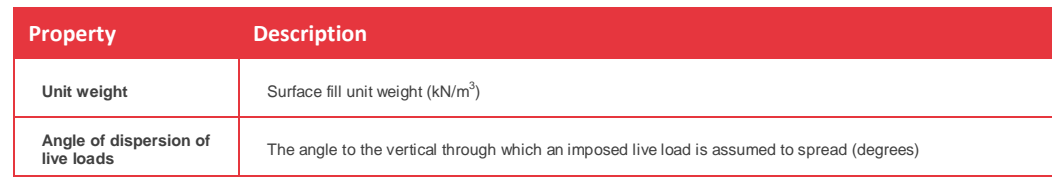

## <span id="page-21-1"></span>**Loading dialog**

- Add vehicles to the project from a database of built-in and user-defined loading vehicles and use these to form a load case.
- Rapidly define multiple load cases by copying and repositioning an existing load case at regular intervals across a bridge.
- Specify those axles that are subject to a dynamic partial factor of safety (the value of which is defined in the Partial Factors dialog).
- Specify the direction of travel of a vehicle using the 'Mirror' function.

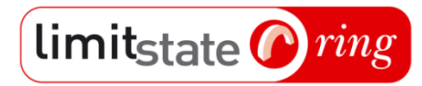

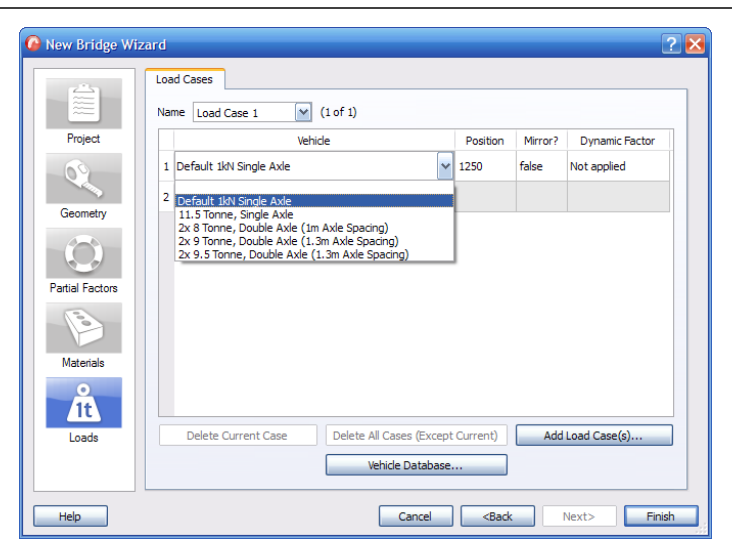

**Figure 12 – The LimitState:RING Loading dialog**

#### <span id="page-22-0"></span>Vehicle database

| Vehicles marked with a * contain reversed axles.                                                                                                    |  |                                                    |  |                | Standard vehicles must be renamed before properties can be edited. |                       |                    |                       |
|----------------------------------------------------------------------------------------------------|--|----------------------------------------------------|--|----------------|--------------------------------------------------------------------|-----------------------|--------------------|-----------------------|
|                                                                                                    |  | Default 1kN Single Axle<br>44 Tonne, 6 Axle, Artic |  |                |                                                                    |                       |                    |                       |
| El: Construction and Use<br><b>E</b> Restricted Construction and Use<br>El-European Union<br>E BD21 (Annex A) / AW (Schedule 3)<br>(ii) 11.5 Tonne, Single Axle<br>El 2x 8 Tonne, Double Axle (1m Axle Spacing)<br>(ii) 2x 9 Tonne, Double Axle (1.3m Axle Spacing)<br>El 2x 9.5 Tonne, Double Axle (1.3m Axle Spacing)<br>El Double Axle, 11.5 Tonne Driving (1.3m Axle Sp<br>(ii) Double Axle, 10.5 Tonne Driving (1.3m Axle Sp<br>(iii - 2x 10 Tonne, Double Axle (1.8m Axle Spacing)<br>Ei 3x 7 Tonne. Triple Axle (1.3m Axle Spacing)<br>(ii) 3x 8 Tonne, Triple Axle (1.4m Axle Spacing)<br>E-BD21 (Annex D)<br>E BD21 (Annex E)<br>El BD21 (Annex F)<br>E BD37 (HB Loading)<br><b>BD86 (Special Vehicles)</b><br>B-BD91<br>El 32 Tonne, 4 Axle, Rigid<br>(8) 38 Tonne, 4 Axle 2+2, Artic<br>El 40 Tonne, 5 Axle 2+3, Artic<br>(ii) 40 Tonne, 5 Axle 3+2, Artic<br>El: * 40 Tonne, 5 Axle 3+2, Artic<br>Ei 40 Tonne, 5 Axle 3+2, Artic (10.5 Tonne Drive<br>(ii) * 40 Tonne, 5 Axle 3+2, Artic (10.5 Tonne Driv<br>El -41 Tonne, 6 Axle 3+3, Artic<br>[iii]: * 41 Tonne, 6 Axle 3+3, Artic<br>(iii) 44 Tonne, 6 Axle, Artic<br>El: * 44 Tonne, 6 Axle, Artic<br>(ii) 44 Tonne, 5 Axle 3+2, Artic (40ft ISO Container)<br>El - * 44 Tonne, 5 Axle 3+2, Artic (40ft ISO Contai M |  | $I$ mnor $t -$<br><- Export                        |  | Rename Vehicle |                                                                    | Delete Vehicle        |                    | Add Vehicle           |
|                                                                                                    |  |                                                    |  | Force (M)      | <b>Local Position (mm)</b>                                         | Width (mm)            | Loaded length (mm) |                       |
|                                                                                                    |  |                                                    |  | 1 58.86        | ٥                                                                  | 1800                  | 300                |                       |
|                                                                                                    |  |                                                    |  | 2 103.01       | 2800                                                               | 1800                  | 300                |                       |
|                                                                                                    |  |                                                    |  | $3 - 49.05$    | 4100                                                               | 1800                  | 300                |                       |
|                                                                                                    |  |                                                    |  | 4 73.58        | 8800                                                               | 1800                  | 300                |                       |
|                                                                                                    |  |                                                    |  | 5 73.58        | 10150                                                              | 1800                  | 300                |                       |
|                                                                                                    |  |                                                    |  | 6 73.58        | 11500                                                              | 1800                  | 300                |                       |
|                                                                                                    |  |                                                    |  | Delete Axle    |                                                                    | <b>Import Vehicle</b> |                    | <b>Export Vehicle</b> |

**Figure 13 – The LimitState:RING Vehicle database**

- A useful resource of commonly used vehicles that can be placed on a bridge in LimitState:RING.
- Choose from a comprehensive library of industry standard railway and highway vehicles or define (and save) custom vehicles for later reuse.

#### <span id="page-22-1"></span>Standard railway vehicles

The following railway vehicles are pre-installed into the LimitState:RING vehicle library:

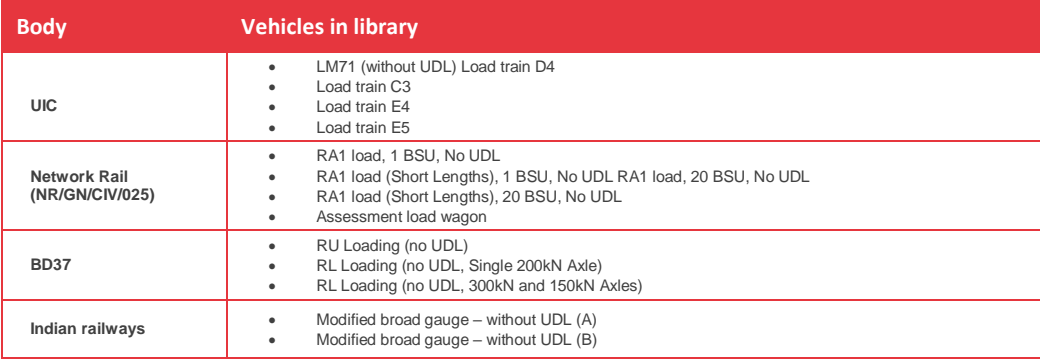

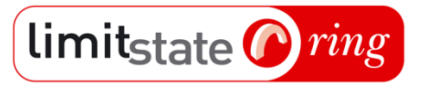

### <span id="page-23-0"></span>Standard road vehicles

The following road vehicles are pre-installed into the LimitState:RING vehicle library:

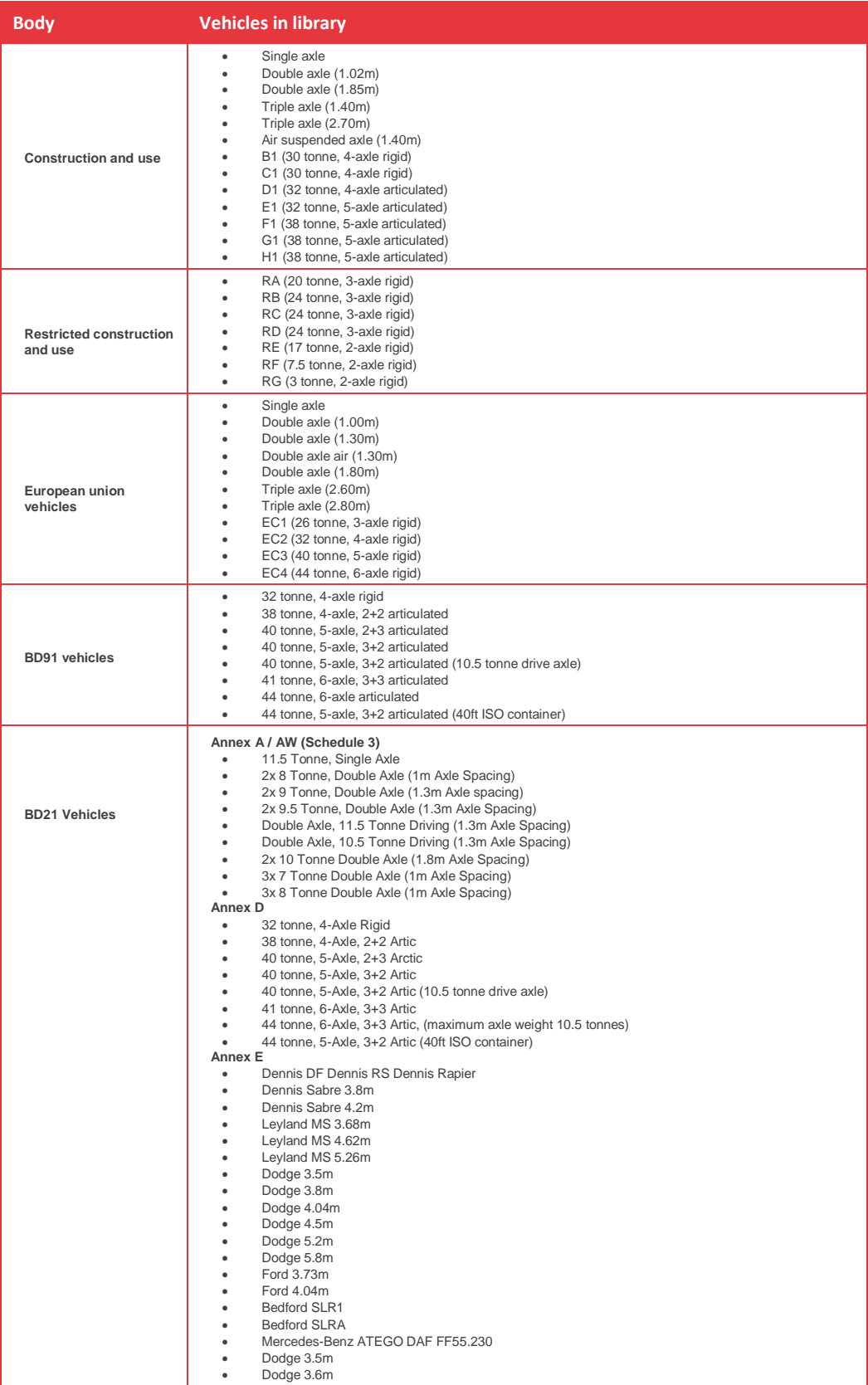

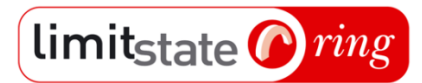

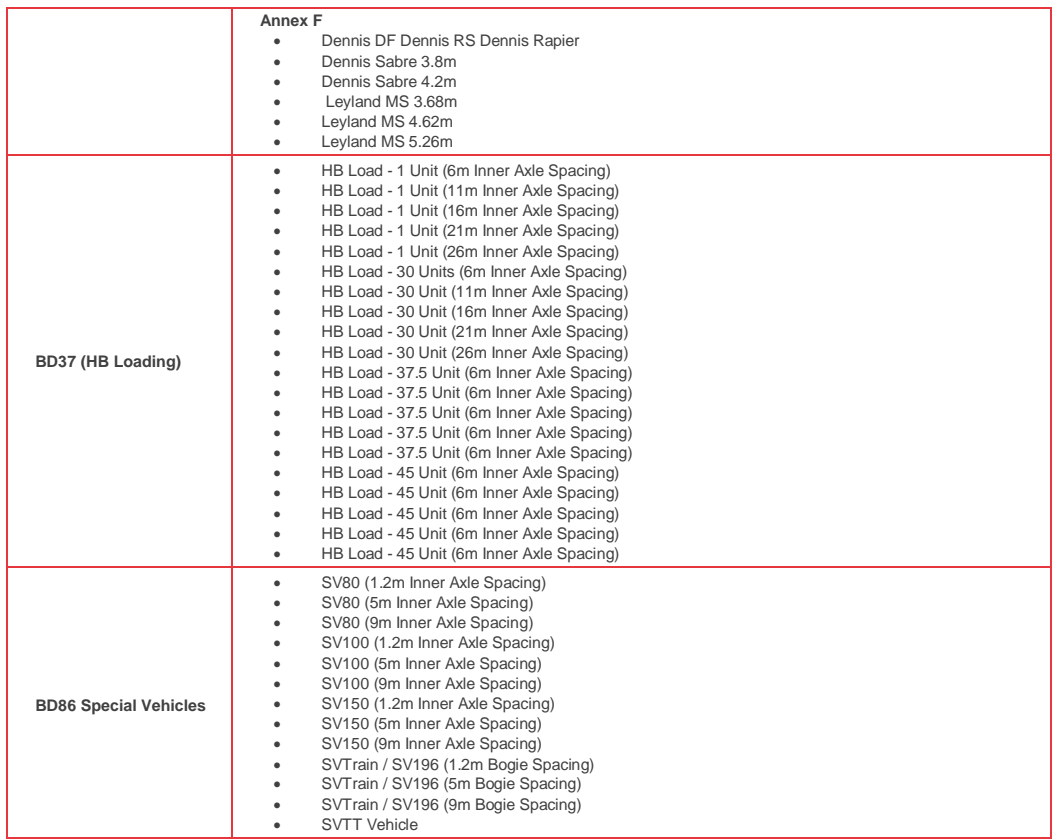

#### <span id="page-24-0"></span>Non-standard vehicles

- Define vehicles by modifying existing vehicles or adding an entirely new one.
- Vehicles can be added within LimitState:RING 3.0 or, alternately, by importing from a text (.txt) or spreadsheet (.csv) file.
- The following attributes may be specified for each axle of a new vehicle:

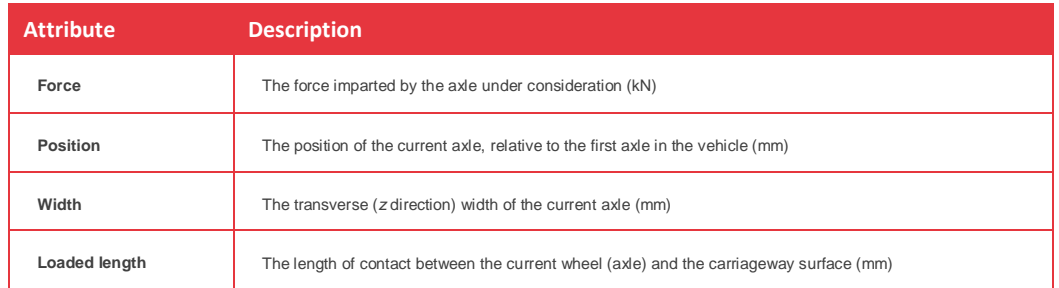

- No limit on the number of vehicles may be imported from the vehicle library for use in the project.
- No limit on the number of vehicles that can be used in an individual load case.

#### <span id="page-24-1"></span>Multiple load cases

- Multiple load cases are specified using the Add Load Case(s) function.
- There is no limit on the number of cases that can be used in a project.
- Specify an 'empty' case and manually add vehicles, or copy an existing load case at regular intervals across the bridge.
- Delete a load case by selecting the correct case and clicking the Delete Current Case button.
- Delete all other load cases except for the chosen one by clicking the Delete All Cases (Except Current) button.

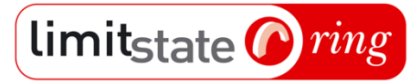

### <span id="page-25-0"></span>Load positioning

- Using the Position function, determine the position of each constituent vehicle within a load case.
- Switch the direction of travel of a load vehicle using the Mirror? function.
- Specify those axles that are subject to a Dynamic Factor (value entered in the Dynamic Factors dialog).

## <span id="page-26-0"></span>**Analysis**

### <span id="page-26-1"></span>Analysis types

limitstate *ning* 

The output is dependent upon the choices made when developing the model:

#### <span id="page-26-2"></span>**Load factor analysis**

- For a single load case the load factor that would, when applied to the specified live loading, cause the bridge to collapse is displayed.
- For multiple load cases the collapse load factor associated with each load case is computed and the critical one is displayed.
- An iterative analysis is used when finite masonry crushing strength is specified (the governing contact moment vs. normal force failure envelope is non-linear). In such a case, the failure envelope is progressively refined until the true non-linear failure envelope is accurately represented.
- Detailed information on an iterative analysis is available in the Preferences dialog.

#### <span id="page-26-3"></span>**Support movement analysis**

- A support movement analysis is carried out when one or more supporting blocks are prescribed to have moved from their original positions.
- Multiple load cases, each containing one or more vehicles, can be placed on a bridge subject to support movements (in this case an axle load factor can if necessary be manually specified for all axles via the Partial factors dialog)
- Result expressed in terms of energy (Joules).
- Uses small displacement theory.

#### <span id="page-26-4"></span>**Analysis engine**

- Uses MOSEK, a powerful linear programming solver.
- Option to swap to CLP (the solver used in v2.0).
- For maximum efficiency, problem data is passed to the solver via memory.

## <span id="page-27-0"></span>**Report output**

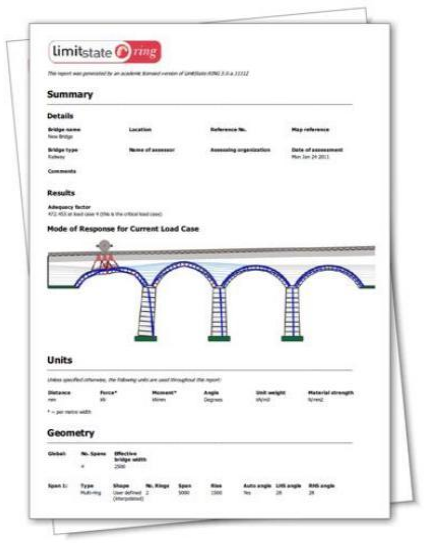

#### **Figure 14 –LimitState:RING report output**

- View / edit the report using the integrated word processor (or copy and paste to an external word processor)
- Make the document organization specific using customized html headers and footers
- Print the report directly from the LimitState:RING 3.0 word-processor or save the file as a pdf

By default, each report gives the following details:

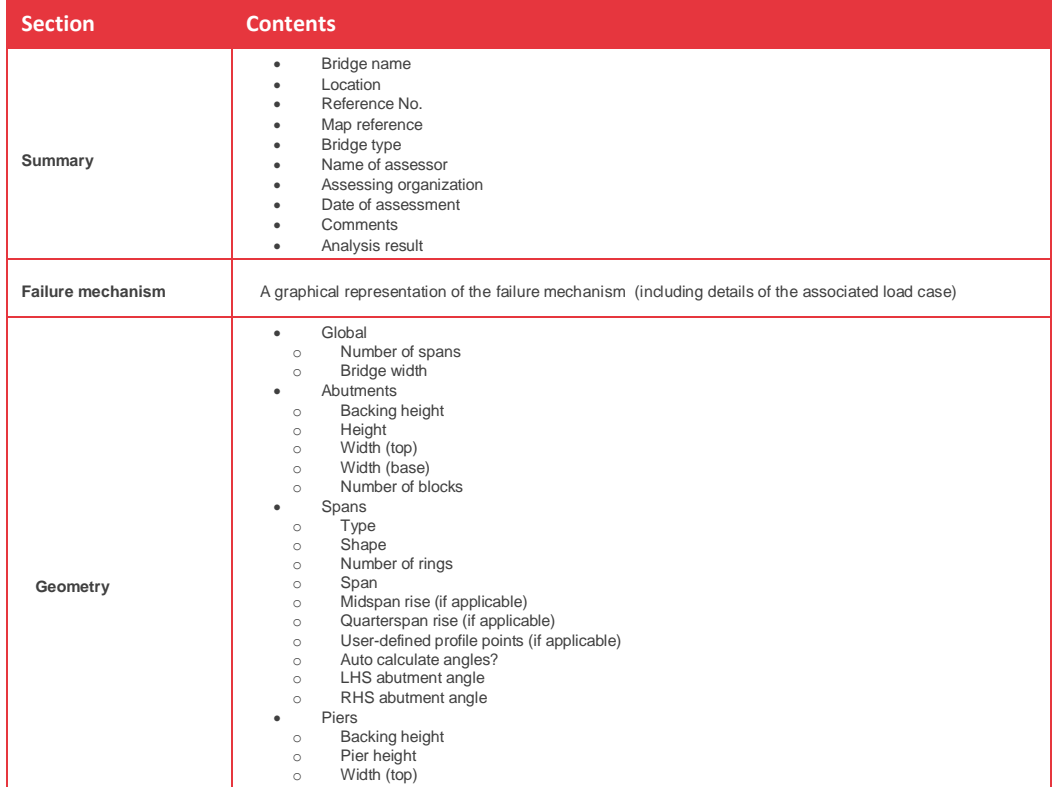

### Report output

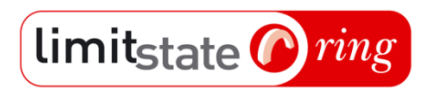

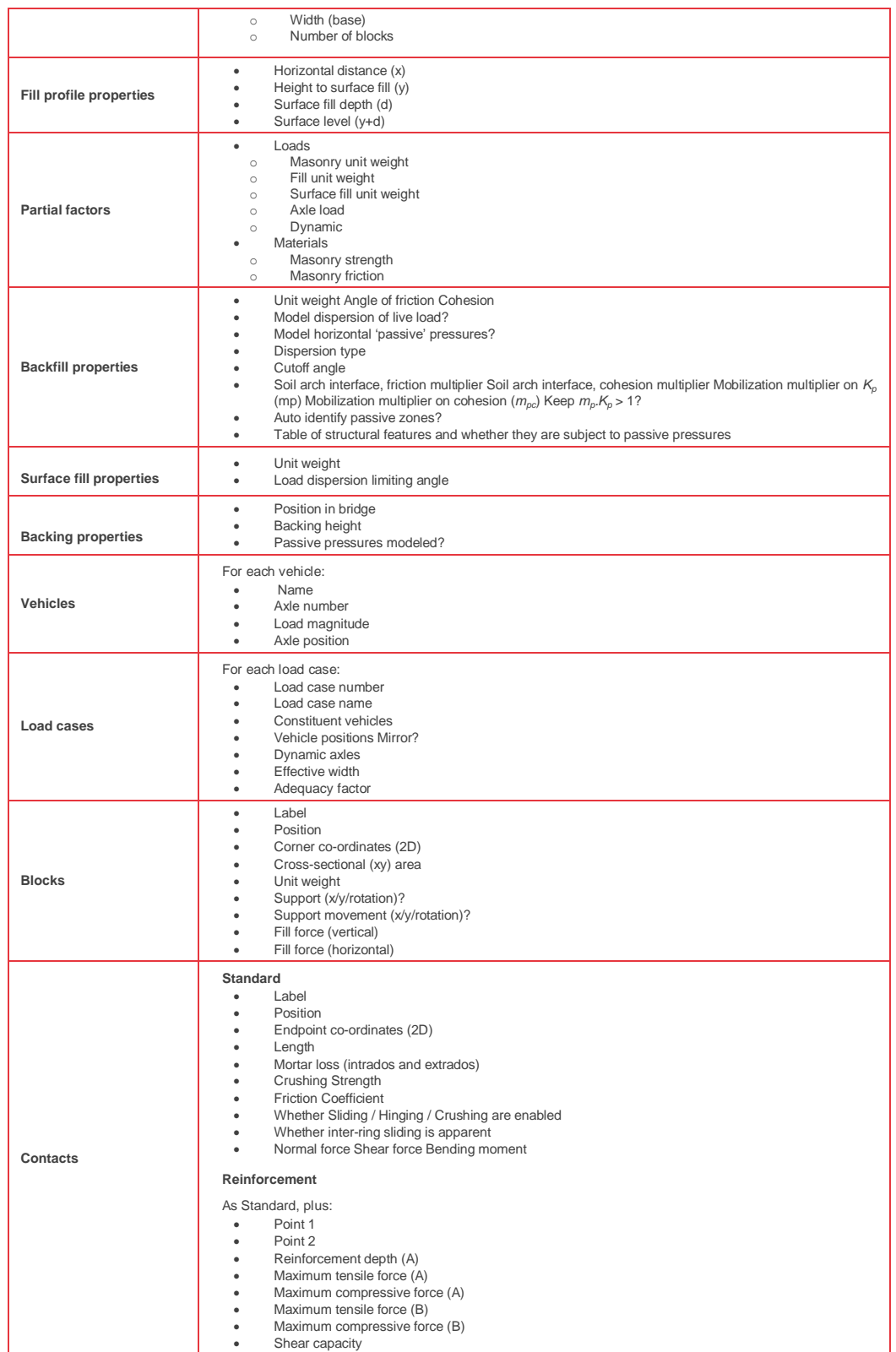

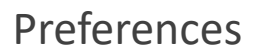

## <span id="page-29-0"></span>**Preferences**

Accessed via the **Tools** menu.

Limit<sub>state</sub> *ring* 

Allows users to customize various aspects of the look and feel or behaviour of LimitState:RING.

#### <span id="page-29-1"></span>General preferences

#### <span id="page-29-2"></span>**Program configuration**

- **Language** Change the language that LimitState:RING uses.
- **Window style** Change the appearance of the LimitState:RING 3.0 toolbars and menus.
- **Show start up dialog next time** Choose whether to display the startup dialog when starting LimitState:RING, or whether to start with a blank project.
- **Clear recent files list** Remove the list of recently accessed files from the start up dialog.

#### <span id="page-29-3"></span>**Solve**

- **Solver** Change between MOSEK and CLP (the solver used in LimitState:RING 2.0.)
- **Solve automatically after dragging a vehicle** turn on / off the 'drag and solve' mode.

#### <span id="page-29-4"></span>**Output**

- Number of significant figures to display in the solution.
- Default scale for post-solve deformation choose how much to scale deformations by default Display iteration information in output window – show detailed, real-time information of an iterative analysis (used when finite masonry crushing strength is specified).

#### <span id="page-29-5"></span>Report preferences

- **Import template** Specify a custom .css file to determine the style of the report output.
- **Import header** Specify a custom .html file to use in the header of the report output.
- **Import footer** Specify a custom .html file to use in the footer of the report output.

## **LimitState Ltd**

The Innovation Centre 217 Portobello Sheffield S1 4DP UK +44 (0) 114 224 2240 info@limitstate.com www.limitstate.com